## **■MacBook Pro**

## Bienvenue sur votre MacBook Pro

Le MacBook Pro démarre automatiquement lorsque vous relevez l'écran. Assistant réglages vous aide à être opérationnel rapidement.

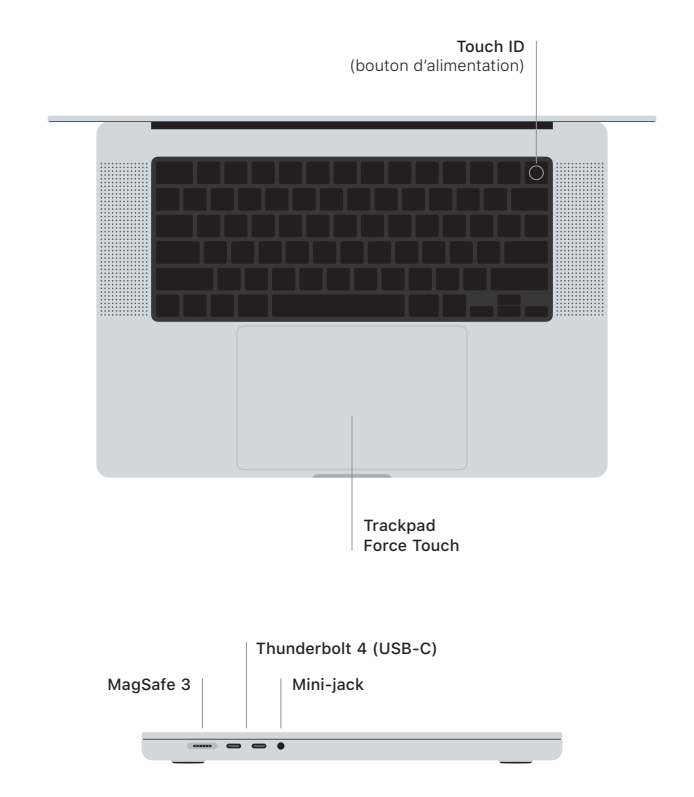

## Touch ID

Votre empreinte digitale peut déverrouiller votre MacBook Pro, vous connecter instantanément dans des apps et réaliser des achats grâce à Apple Pay.

## Gestes sur le trackpad Multi-Touch

Passez deux doigts pour faire défiler verticalement ou horizontalement. Balayez le trackpad avec deux doigts pour parcourir les pages web et les documents. Cliquez avec deux doigts pour effectuer un clic droit. Cliquez et appuyez plus fort pour appliquer un clic forcé sur du texte afin d'afficher des options. Pour en savoir plus, choisissez Préférences Système, puis cliquez sur Trackpad.

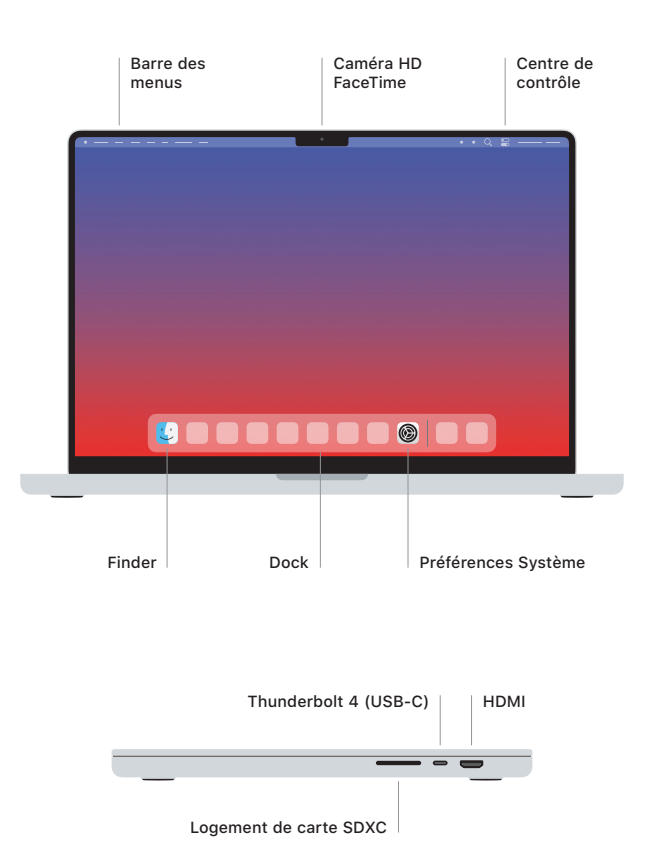

Pour en savoir plus sur la configuration et l'utilisation de votre MacBook Pro, consultez le guide *Les indispensables du MacBook Pro* à l'adresse [support.apple.com/guide/macbook-pro.](http://support.apple.com/guide/macbook-pro)

Pour des informations détaillées, consultez [support.apple.com/fr-fr/mac/macbook-pro](http://support.apple.com/fr-fr/mac/macbook-pro). Pour contacter Apple, reportez-vous à la page [support.apple.com/fr-fr/contact](http://support.apple.com/fr-fr/contact).